# Neuanlage einer Gemeinde und Neuinstallation KiFibu

## **Neue Einrichtung anlegen**

Voraussetzung für die Neuanlage einer Gemeinde ist, dass die Version 4.11 installiert sein muss. Über das Menü Einrichtung wählen Sie das Programm ,Neue Einrichtung erstellen...'. Anschließend führt Sie das Programm durch die einzelnen Schritte.

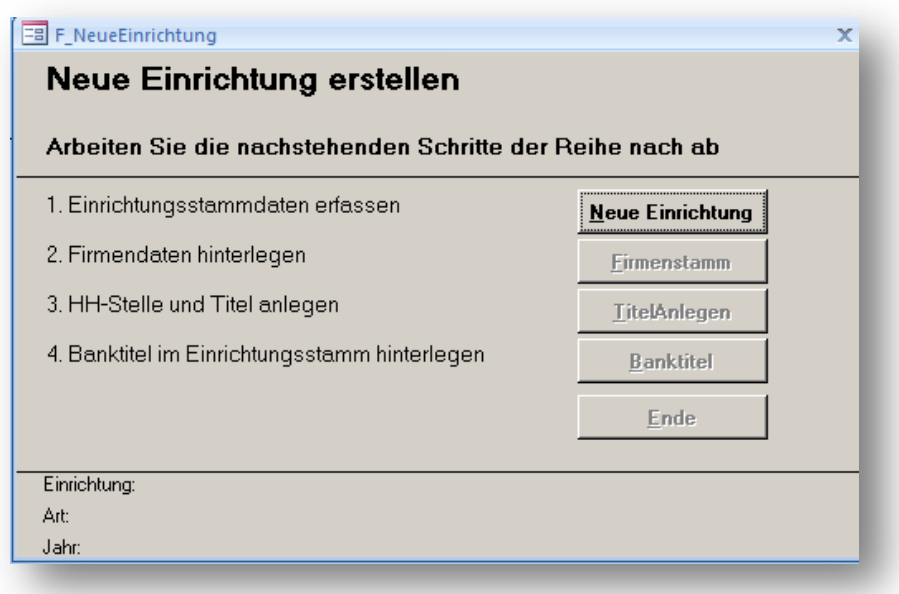

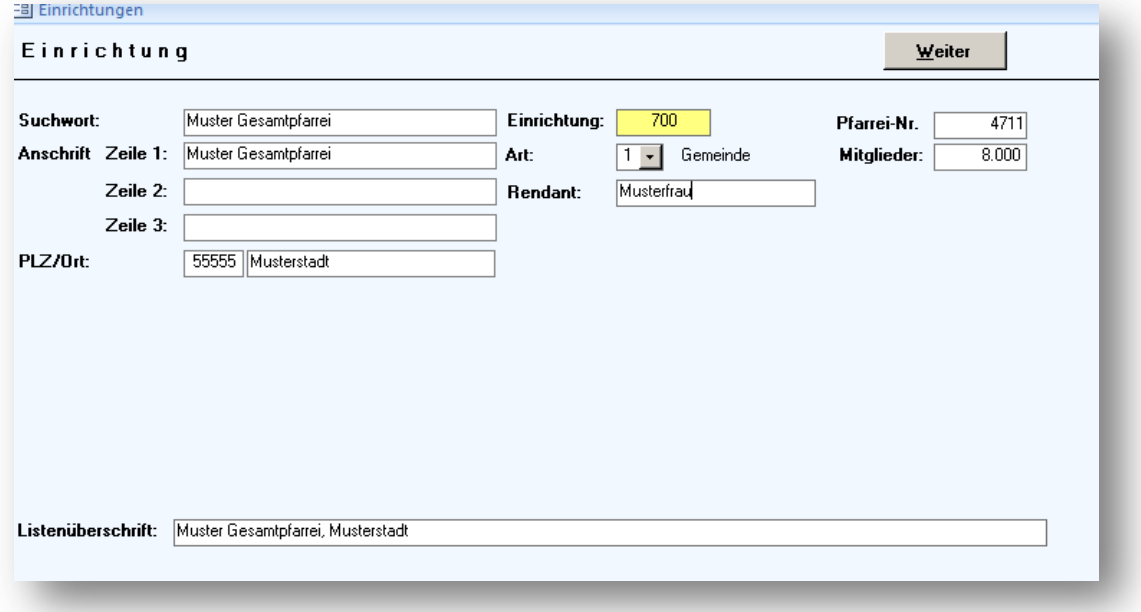

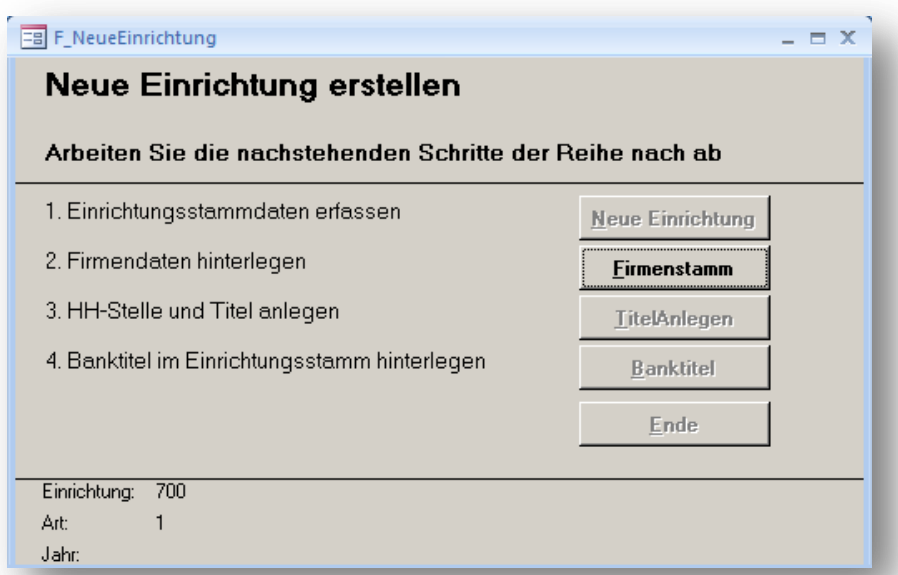

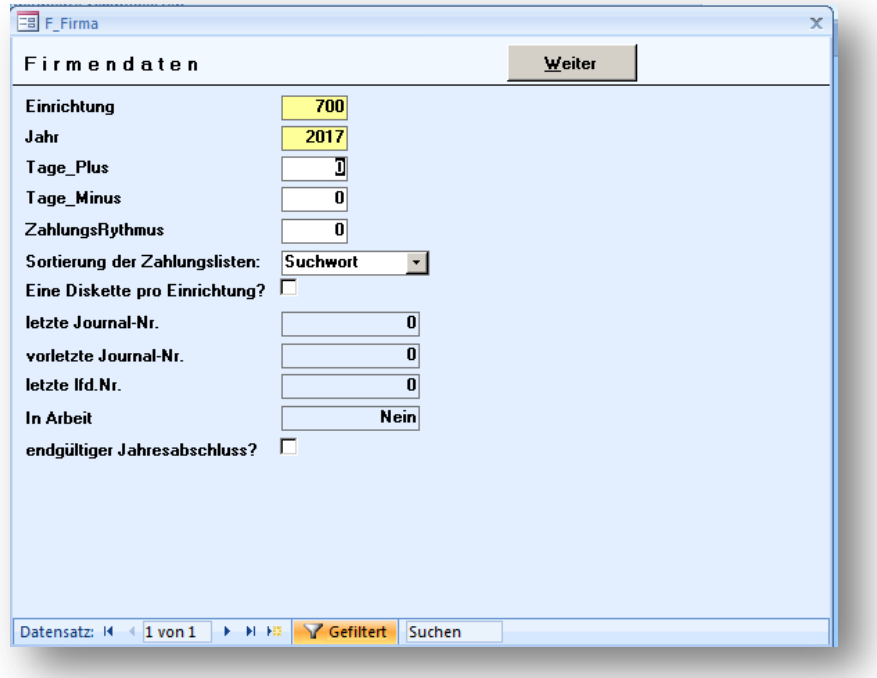

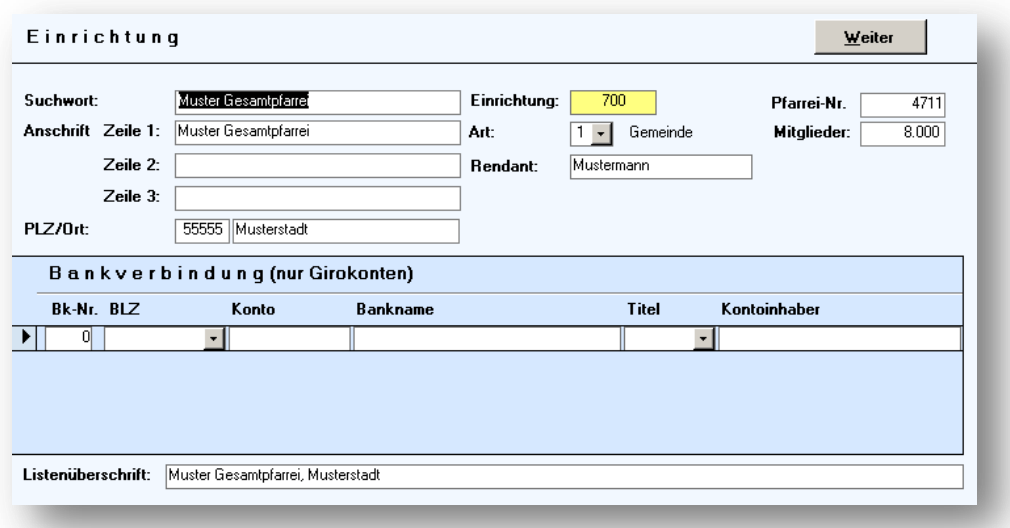

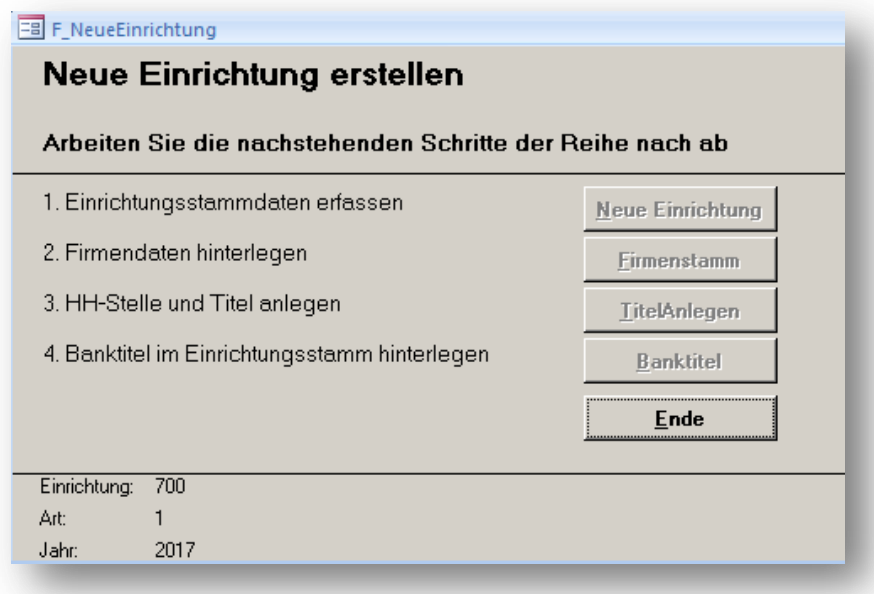

Jetzt wird die neue Einrichtung (700) beim Start von KiFibu zur Anwahl vorgeschlagen.

## **Neu-Installation/Update von KiFibu**

Eine neue Neuinstallation ist nur erforderlich, wenn auf dem Rechner noch keine KiFibu vorhanden ist.

#### **Welche Dateien gehören zur KiFibu?**

**Programmdatei**: KIFIBU\_D.MDE Hier sind alle Programme und temporären Dateien gespeichert. Bei einem UPDATE wird immer nur diese Datei kopiert.

### **Datendatei** KITAB98.MDB

In dieser Datei ist der gesamte Datenbestand gespeichert, darum ist es besonders wichtig diese Datei regelmäßig zu sichern!

#### **Wo müssen diese Dateien stehen?**

Im Verzeichnis **C:\KIFIBU** Bei einer Netzwerkinstallation muss die Datei **KITAB98.MDB** auf dem Server unter ?:\KIFIBU\ angelegt sein. Die Datei KIFIBU D.MDE muss auf jedem Rechner lokal stehen. (Standardpfad ist C:\KIFIBU)

## **Wie installiere ich KiFibu?**

1. Starten Sie zunächst über<http://kifibu.de/kifibu/download/dresden> den Download der Vollversion (4.06) und anschließend das Update (zurzeit 4.11).

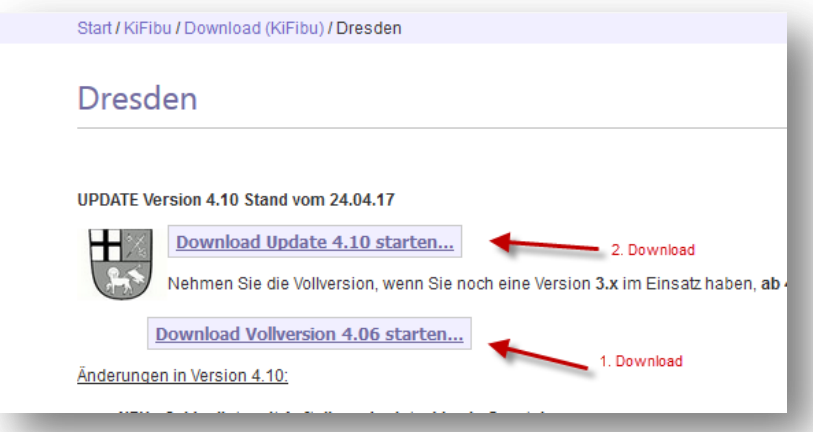

- 2. Beim Download wird das Kennwort , test' verlangt.
- 3. Der Download ist sehr groß, deshalb sollte man nicht auf ,Ausführen' sondern erst auf 'Speichern unter' gehen.

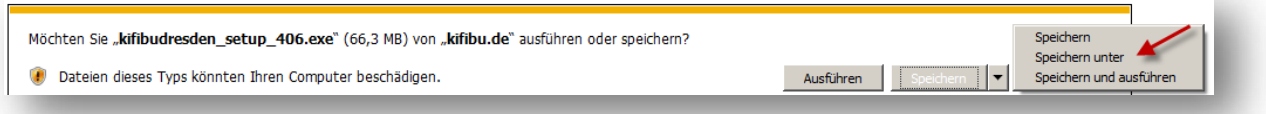

4. Wählen Sie den Desktop aus:

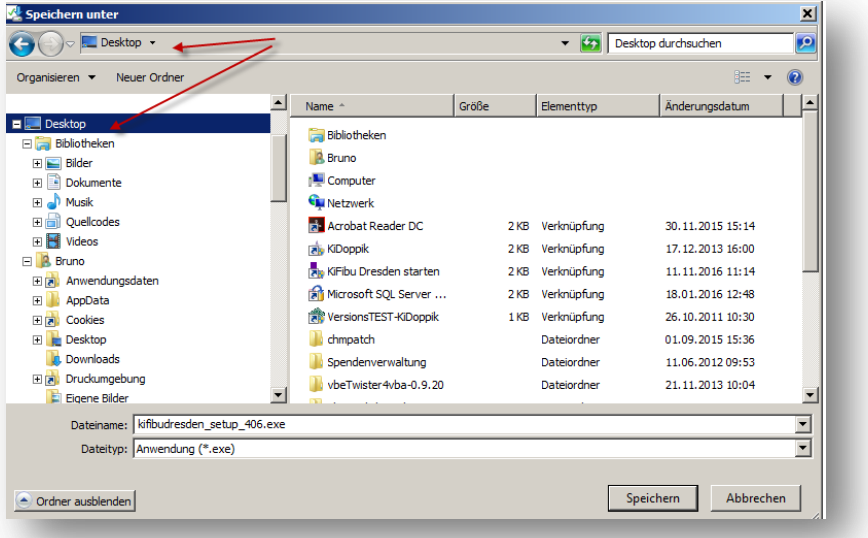

5. Anschließend sieht man den Download auf dem Desktop:

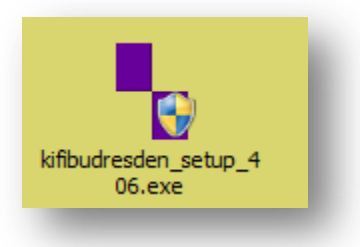

6. Die anschließende Warnung müssen Sie mit , Ja' bestätigen:

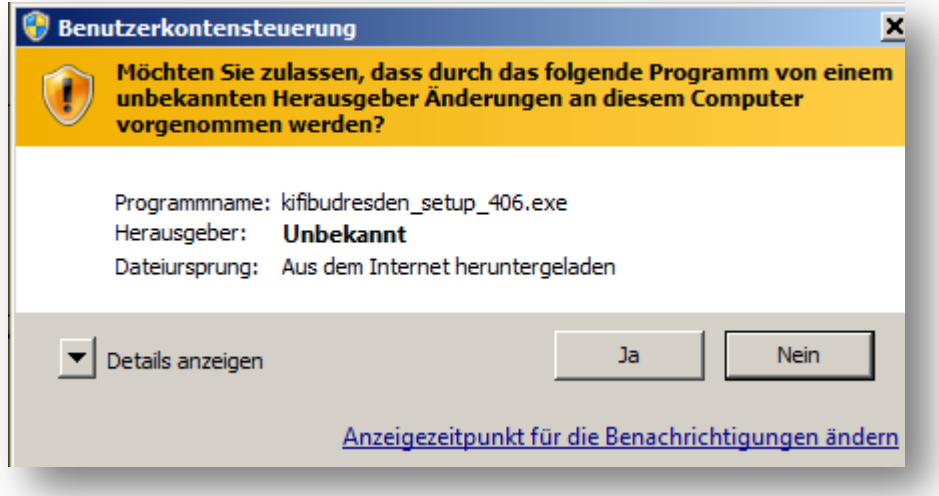

7. Folgen Sie den Anweisungen auf dem Bildschirm.

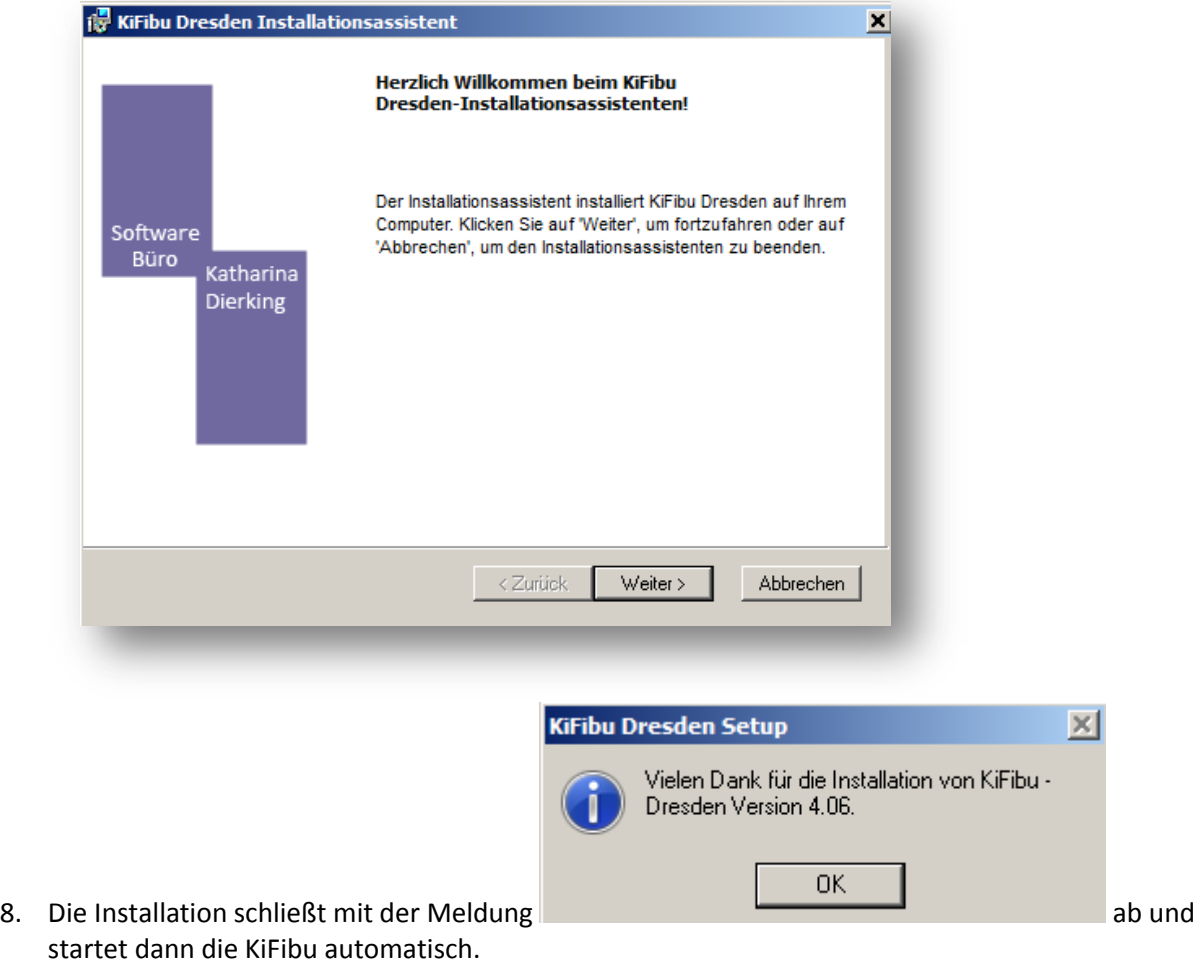

9. Die Kifibu zeigt dann zunächst nur eine Mustereinrichtung an. Über das Menü ,Einrichtung/Neue Einrichtung erstellen...' können Sie dann eine neue Gemeinde anlegen.